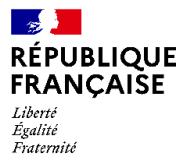

# 中学部 高等部 関連

## **2023**-**20224** 年度 生徒保護者代表を決める投票のお知らせ

参照 *:* 政令番号 *85 424* <sup>の</sup> *30.08.85 -* 政令番号 *92.978* <sup>の</sup> *31.10.90 – 30.08.85* の政令通達 *– NS n° 2001 – 121* <sup>の</sup> *26.06.2001 –* 政令番号 *2004-563* <sup>の</sup> *17.06.04 n° 2004 –* 通達番号 *2004-114* <sup>の</sup> *15.07.04* 

*2019* 年 *8* 月 *10* 日の政令第 *2019-838* 号により改正された教育法第*R412-30* 条

参照*:2022* 年 *6* 月 *29* 日の覚書*-2023* 年 *7* 月 *6* 日のBO n*°*27

投票日と場所: **2023** 年 **10** 月 **13** 日(金)**PRONOTE**で

#### 定員 **:7** 席

## 投票形式:比例代表並立投票 形式

中学部と高等部における保護者の代表者の選出は、**2023** 年 **10** 月 **13** 日金曜日に電子投票で行われます。 この投票は、保護者の皆様の、生徒の学園生活の中で重要なものになります。この投票で選出される保護者 代表は、比例代表並立投票形式で選出されます。保護者の方々はそれぞれ、学校に通う生徒に対しての親権 を持つ方が選挙人となります。 リヨン国際学園の中学部高校部に在籍するご自分のお子さんの人数に関係な く、各保護者は **1** 票しか投票権がありません。中学部と高校部の両方のお子さんがいる場合、保護者の方は 中学部と高校部の両方の選挙権があります。

選挙人のリストは、リヨン国際学園に登録され入学した生徒保護者氏名で構成されています。また選挙人の リストは学校生活課(vie scolaire)で確認することができます。もし訂正などがある場合は、選挙日までに学園 に選挙人リストに関する修正するように連絡いただけましたら修正いたします。

## 投票手続き

投票日の 6 日前までに、各選考用紙の電子版と、場合によっては宣誓書を生徒保護者(投票権を持つ保護者対 象)に送付いたします。保護者の方が二名おられる場合、同じ世帯に住んでいても、それぞれの保護者がこの 情報を受け取ることになります。

# 電子投票:**2023** 年 **10** 月 **13** 日金曜日**(**午前 **8** 時から午後 **00** 時**)**までに電子投票を終了していただく必要があり ます。

### 投票する手順

- 1) ENTを介してPRONOTEの保護者スペースに接続していただきます。
- 2) [https://csilyon.ent.auvergnerhonealpes.fr/tutoriels-ent/aide-pour-la-premiere-connexion-a-l-ent-](https://csilyon.ent.auvergnerhonealpes.fr/tutoriels-ent/aide-pour-la-premiere-connexion-a-l-ent-11858.htm?URL_BLOG_FILTRE=%23770)[11858.htm?URL\\_BLOG\\_FILTRE=%23770](https://csilyon.ent.auvergnerhonealpes.fr/tutoriels-ent/aide-pour-la-premiere-connexion-a-l-ent-11858.htm?URL_BLOG_FILTRE=%23770)

# ENTに接続するチュートリアル:

[https://csilyon.ent.auvergnerhonealpes.fr/tutoriels-ent/aide-pour-la-premiere-connexion-a-l-ent-](https://csilyon.ent.auvergnerhonealpes.fr/tutoriels-ent/aide-pour-la-premiere-connexion-a-l-ent-11858.htm?URL_BLOG_FILTRE=%23770)[11858.htm?URL\\_BLOG\\_FILTRE=%23770](https://csilyon.ent.auvergnerhonealpes.fr/tutoriels-ent/aide-pour-la-premiere-connexion-a-l-ent-11858.htm?URL_BLOG_FILTRE=%23770)

ホームページの右側に、投票の表示があります。

- 選択肢の 1 つの「投票VOTE」をクリックして投票者がご自身であることを確認します。 投票後はこの選択はできなくなります。投票は匿名で行われます。

# ※保護者の方でインテ―ネット接続状況がない場合、学園事務局で投票できる状況を用意できます 。 Pronote[による電子投票チュートリアル](file:///C:/Users/pro-adj/Downloads/Tutoriel%20vote%20électronique%20par%20Pronote :%20https:/csilyon.ent.auvergnerhonealpes.fr/tutoriels-ent/le-vote-electronique-par-pronote-12489.htm):

[https://csilyon.ent.auvergnerhonealpes.fr/tutoriels-ent/le-vote-electronique-par-pronote-](https://csilyon.ent.auvergnerhonealpes.fr/tutoriels-ent/le-vote-electronique-par-pronote-12489.htm)[12489.htm](https://csilyon.ent.auvergnerhonealpes.fr/tutoriels-ent/le-vote-electronique-par-pronote-12489.htm)